#### Technik | Test

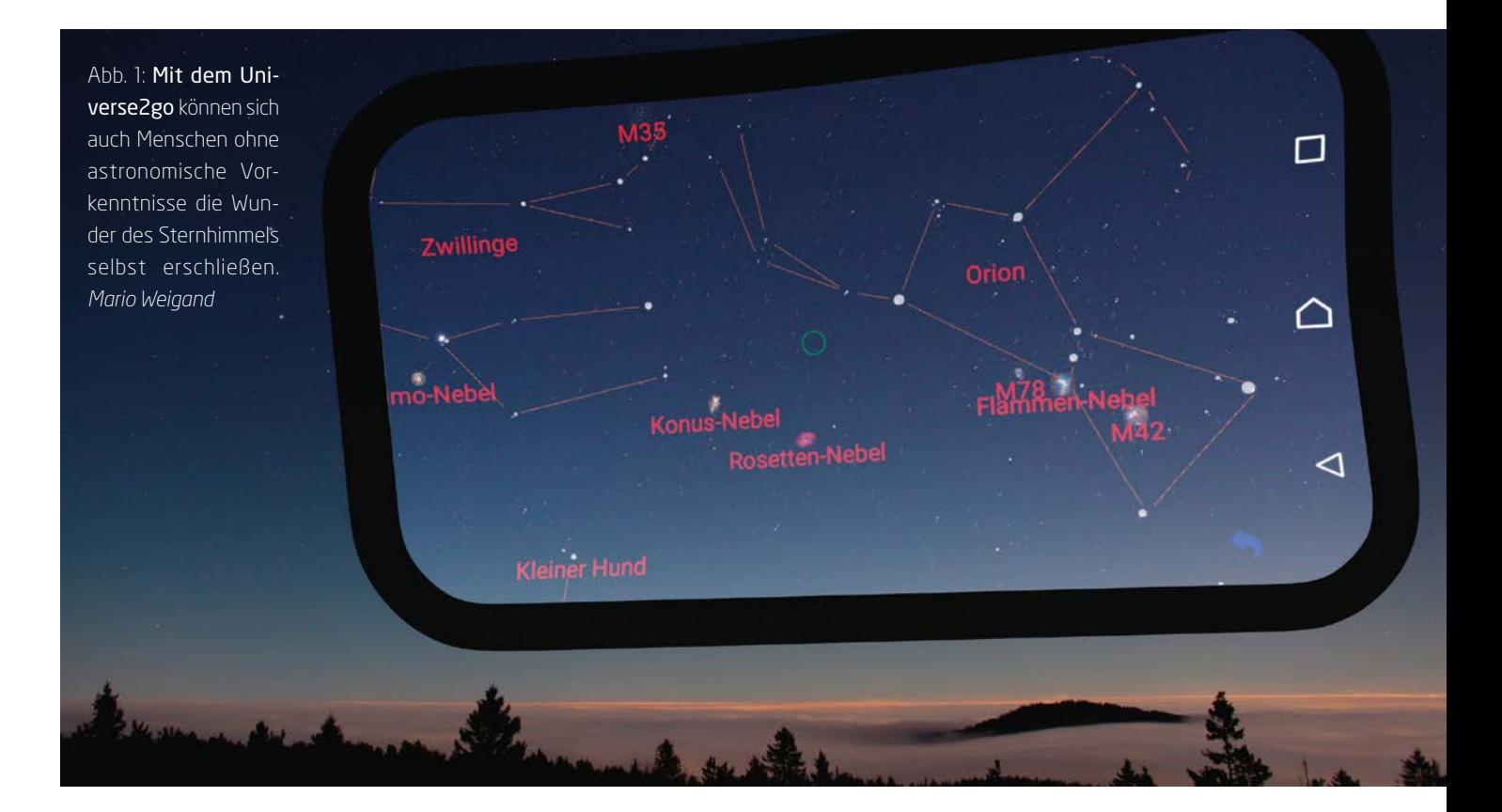

# Augmented Reality meets Sternhimmel

## Das Universe2go im Test

von Stefan Fiebiger

Die Entdeckung des Universums ist seit jeher der Traum der Menschen. Aus diesem Grund fasziniert uns jeder Blick in den nächtlichen Himmel. Wir sind auf der Suche nach fernen Galaxien, Sternen und Planeten, die unsere Fantasie anregen. Aber was verbirgt sich wirklich hinter den Objekten, die wir in jeder sternklaren Nacht beobachten können? Zu welchen Konstellationen gehören die Sterne? Die Beantwortung dieser Fragen bleibt in der Regel denen vorbehalten, die sich intensiv mit dem Universum und dessen Beobachtung beschäftigen. Aber was wäre, wenn jeder, der den Himmel beobachtet, die Möglichkeit hätte sofort zu wissen, was er dort sieht?

 $\blacksquare$ ine Technologie, die dabei helfen könnte, ist die sogenannte Augmented Reality (engl. etwa: »erweiterte Realität«). Dabei ist das Ziel, dem Benutzer direkt wichtige Informationen zur Verfügung zu stellen, wenn dieser ein Haus, ein Gesicht oder eben den Sternhimmel betrachtet. Konkret wird dies meist durch Einblendungen in visuell arbeitenden Geräten erreicht, die rein äußer-

lich einer Brille ähneln. Prominente Beispiele sind Google Glass und HoloLens von Microsoft. Diese Geräte sollen dem Benutzer helfen Arbeitsabläufe zu optimieren, indem Informationen direkt abgerufen und im Sichtfeld dargestellt werden können, wobei die Hände meist frei bleiben. Außerdem hat die Technologie Anwendung im Social Networking gefunden, sodass Informationen des Gegenübers direkt von Internetseiten wie Facebook angezeigt werden können.

Universe2go nutzt dieses Prinzip, um dem Benutzer die Identifizierung von stellaren Objekten zu erleichtern und gleichzeitig wissenswerte Informationen zur Verfügung zu stellen – während dieser an den Himmel schaut. Dabei wird ein bereits vorhandenes Smartphone verwendet, um die jeweiligen Informationen

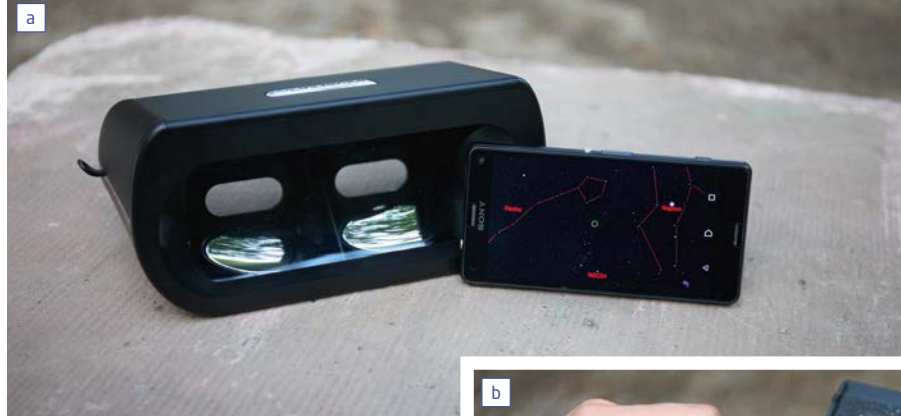

Abb. 2: Die Brille des Universe2go besteht aus einem Gehäuse, in dem sich ein Spiegel befindet. Wird das Smartphone an der dafür vorgesehenen Position eingelegt, wird dessen Anzeige in das Blickfeld eingespiegelt. *Stefan Fiebiger*

anzuzeigen. Diese völlig neuartige Technologie soll es auch kompletten Laien erlauben, den Sternhimmel kennen zu lernen. Die normalerweise bei Erklärungen des Sternhimmels problematische Frage der Identifikation von Sternen und Planeten entfällt. Im Idealfall wird auch ein völliger Laie in den Stand versetzt, sich den Sternhimmel ohne fremde Hilfe selbst zu erschließen.

#### Testarrangement

Das Universe2go wurde in zwei Szenarien getestet: Zum einen bei der Sternbeobachtung in der Stadt, wobei meist Lichtverschmutzung den Blick auf schwach leuchtende Objekte verwehrt – zum anderen weiter abseits von größeren Lichtquellen. Für den Test kam ein Z3 Compact von Sony zum Einsatz. Außerdem wurde auf einen möglichst sternklaren Himmel geachtet, um die besten Eindrücke sammeln zu können. Der Autor dieses Tests ist kein erfahrener Amateurastronom, sondern würde sich selbst als »interessierten Laien« bezeichnen.

#### Mechanik und Optik

Universe2go besteht aus zwei Teilen: der Beobachtungsbrille und der zugehörigen Smartphone-App. Die Brille selbst besteht aus Plastik und ist ca. 185mm × 85mm × 100mm  $(B \times H \times T)$  groß. Im Inneren befindet sich eine Optik, die das Bild des Smartphones mit zwei Spiegeln auf eine durchsichtige Plastikscheibe in das Sichtfeld des Benutzers projiziert. Das Smartphone selbst wird auf der Oberseite der Beobachtungsbrille eingelegt und mit dem Bildschirm nach unten positioniert.

Damit die Verwendung verschiedener Größen von Smartphones möglich ist, sind mehrere Einsätze beigelegt. Allerdings darf dabei das Smartphone die Maße von 74mm × 147mm

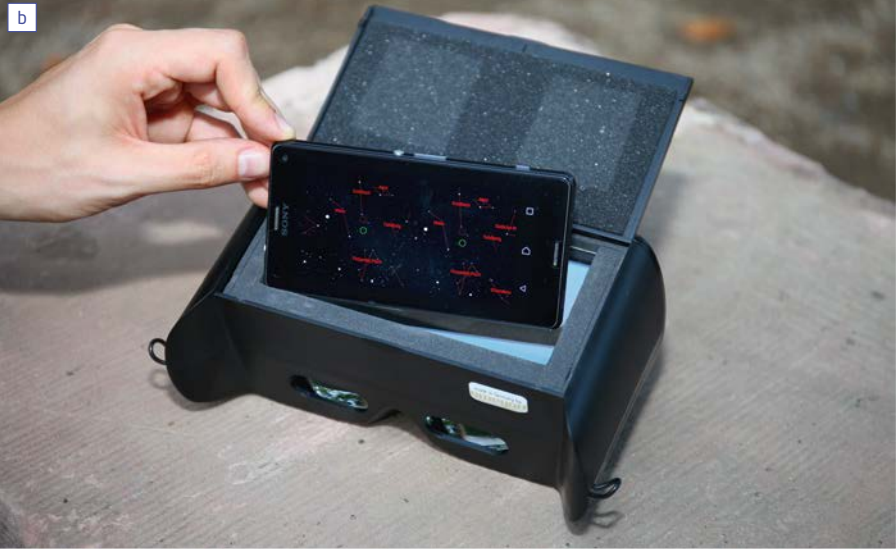

× 11mm nicht überschreiten. Die Brille ist mit 175g relativ leicht, sodass auch längere Beobachtungen möglich sind, ohne dass das Hochhalten unangenehm wird.

#### App

Den wichtigsten Teil der Beobachtung bietet die Universe2go-Smartphone-App, die sowohl für Android als auch iOS zur Verfügung steht. Die App ist mit einer Downloadgröße von ca. 300MB recht groß.

#### Dazu bietet die App:

- Kompletter Hipparcos-Katalog (ca. 120.000 Sterne)
- Messier-Objekte und kompletter NGC-Katalog
- Speziell aufgearbeitete Bilder von Planeten, 150 Deep-Sky-Objekten, Kometen und Satelliten
- Audioguide, der für alle 88 Sternbilder eine Beschreibung und die Geschichte aus der Mythologie bereithält sowie Planeten, 120 Deep-Sky-Objekte, Satelliten und 30 der hellsten Sterne vorstellt – insgesamt über 3 Stunden Audiomaterial!

Die App ist selbst erfreulicherweise auch ohne die Datenbrille nutzbar, was allerdings das Beobachtungserlebnis stark einschränkt. Dieser Modus ist für einen schnellen Blick auf ein Sternbild geeignet oder um beispielsweise einen bestimmten Stern zu finden. Die Universe2go-App kann man mit Google Skymaps vergleichen – sie bietet ein ähnliches Ergebnis. Man kann in diesem Modus das Smartphone Richtung Himmel halten und auf dem Bildschirm werden dann der entsprechende Himmelsausschnitt sowie relevante Informationen angezeigt.

Der zweite Modus der App ist nur in Verbindung mit der Beobachtungsbrille nutzbar. Um diesen freizuschalten, wird ein Code benötigt, der der Brille beigelegt ist. Nach zwei kurzen Kalibrierungsschritten, bei denen das Smartphone zunächst auf einen flachen Untergrund gelegt werden muss und anschließend in die Beobachtungsbrille eingelegt wird, um eine Sichtfeldkalibrierung durchzuführen, kann nun mit der Beobachtung begonnen werden.

#### Die Programm-Modi

Für Abwechslung beim Betrachten des Himmels sorgen verschiedene Beobachtungsmodi. Begonnen wird mit dem Starter-Modus, in welchem nur Sterne und Sternbilder angezeigt werden.

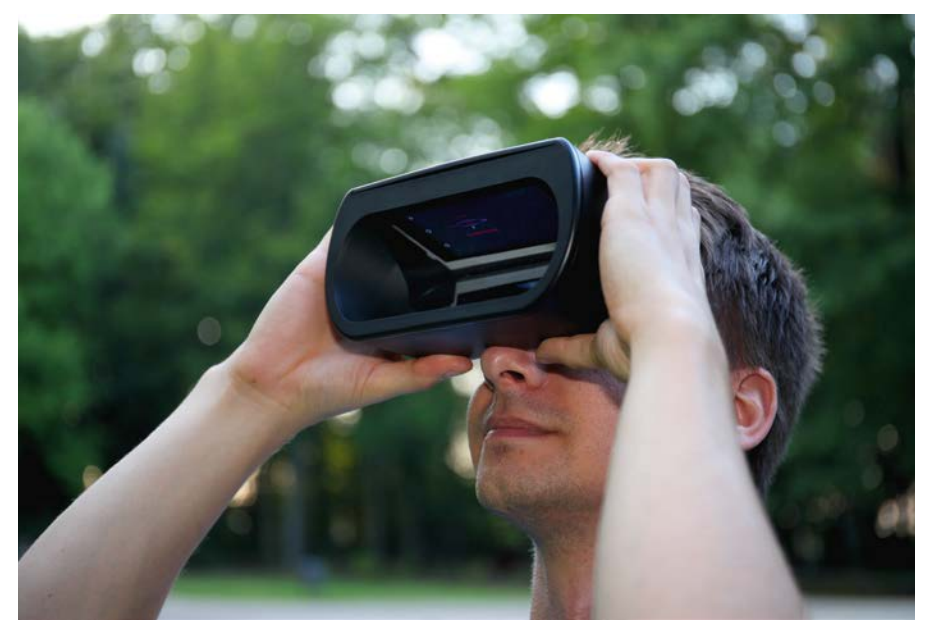

Abb. 3: Der Beobachter nimmt die Brille mit dem darin befindlichen Smartphone in die Hand und blickt durch sie hindurch. Durch das geringe Gewicht von 175g (zzgl. Gewicht des Telefons) ist auch eine längere Beobachtung möglich. *Stefan Fiebiger*

Hier wird nach dem Anvisieren eines Sterns das Sternbild hervorgehoben, zu dem er gehört. Für weitere Informationen muss einfach für eine Dauer von etwa zwei Sekunden auf dem angezeigten Namen verweilt werden. Dadurch wird eine auditive Erklärung zu dem entsprechenden Sternbild ausgegeben. Im Entdecker-Modus stehen weitere Informationen zu den Sternen zur Verfügung. Beim Anvisieren öffnet sich hierbei ein Infofenster, in dem Daten zur Entfernung, Helligkeit und der Farbe angezeigt werden. Für sehr helle Sterne stehen vereinzelt auch gesprochene Daten zur Verfügung.

Einen sehr interessanten Blick eröffnet der Mythologie-Modus. Hier werden neben den eigentlichen Sternbildern auch Zeichnungen

eingeblendet, die die Sternbilder darstellen sollen. Werden diese nun anvisiert, gibt es kurze gesprochene Geschichten über die jeweiligen mythologischen Figuren. Im Deep-Sky-Modus werden auch solche Objekte angezeigt, die nicht immer mit dem bloßen Auge zu sehen sind. Dazu gehören unter anderem Galaxien, Sternhaufen und Nebel. Auch hier können bei längerem Anvisieren weitere Informationen neben einer Vergrößerung des Objektes abgerufen werden. Als letzter Hauptmodus steht der Experten-Modus zur Verfügung, in welchem in den Einstellungen selbst die Objekte gewählt werden können, die man sehen möchte. Auch kann die Hintergrundmusik deaktiviert und ein azimutales und äquatoriales Gitter eingeblendet werden.

Zu diesen Hauptbeobachtungsmodi gibt es außerdem drei weitere Modi im Menü zur Auswahl: Dies sind der 3D-Modus, welcher die Sterne nicht nur auf einer flachen Himmelsebene projiziert, sondern – entsprechend ihrer Entfernung – auch Tiefe gibt. Dieser Modus eignet besonders gut, um ein Gefühl für die Entfernungen zu bekommen, was man bei einer einfachen Beobachtung sonst nicht erlebt. Bei der Suche kann nach bestimmten Himmelsobjekten gesucht werden. Im Sichtfeld erscheinen dann ein Kreis sowie eine Richtungsanzeige, der man einfach folgen muss, um das Objekt am Himmel zu finden. Ähnlich ist der Quiz-Modus, allerdings wird hier von Universe2go ein Objekt vorgegeben, das es dann am Himmel zu suchen gilt. Wird es nach drei Versuchen nicht aufgespürt, wird mit einem neuen Objekt von vorn begonnen.

#### Erster Eindruck

Nach dem Öffnen der Verpackung findet man darin neben der auf den ersten Blick recht großen Beobachtungsbrille die Einpassformen für das Smartphone, einen Tragegurt, eine Schutzhülle sowie eine kurze Bedienungsanleitung.

Vor der ersten Nutzung sollte das Einlegen des Smartphones bei genügend Licht erfolgen. Es muss darauf geachtet werden, dass es möglichst mittig und fest sitzt, sodass eine gute Beobachtung möglich ist. Nach der ersten Kalibrierung kann dann losgelegt werden. Die Inbetriebnahme ist sehr einfach, sodass man einen kurzen Test bereits in einem leicht abgedunkelten Raum durchführen kann. Nach einer kurzen auditiven Einweisung in die Oberfläche und das Menü ist man bereit den Sternenhimmel zu erkunden.

### STELLUNGNAHME

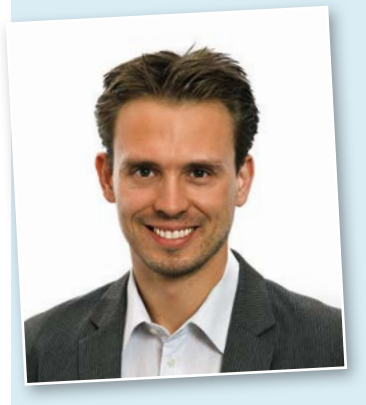

Wir danken Herrn Fiebiger für diesen umfassenden Testbericht und freuen uns sehr darü-

ber, dass Universe2go sowohl Laien als auch erfahrenen Himmelsbeobachtern empfohlen wird. Bei der Entwicklung des Geräts war es unser Ziel, die Welt der Sterne einer breiteren Öffentlichkeit näherzubringen – auch Menschen, die bislang nicht die Muße fanden, sich mit Teleskopen und der Himmelsmechanik zu beschäftigen.

Universe2go hat aber auch viele Fans unter den Amateurastronomen gefunden, die das Gerät nicht zur Orientierung,

sondern für ein neuartiges Erleben des Sternenhimmels nutzen. Die direkte Verknüpfung der echten Lichtpunkte am Nachthimmel mit eingeblendeten Aufnahmen des Hubble Teleskops löst auch bei »alte Hasen« eine gewisse Faszination aus.

Wir entwickeln Universe2go stetig weiter. Da die Software als App auf den Smartphones der Nutzer läuft, können wir willkommene Anregungen wie die zur Helligkeitseinstel-

lung ohne Kosten und Aufwand für den Anwender leicht umsetzen, übrigens genauso neue Features, die laufend hinzukommen. Die Steuerung per Kopfbewegung ist neuartig und daher etwas gewöhnungsbedürftig, hat aber den großen Vorteil, dass Einstellungen vorgenommen werden können, ohne das Smartphone jedes Mal aus dem Gehäuse nehmen zu müssen.

9.10.2015, Dominik Schwarz

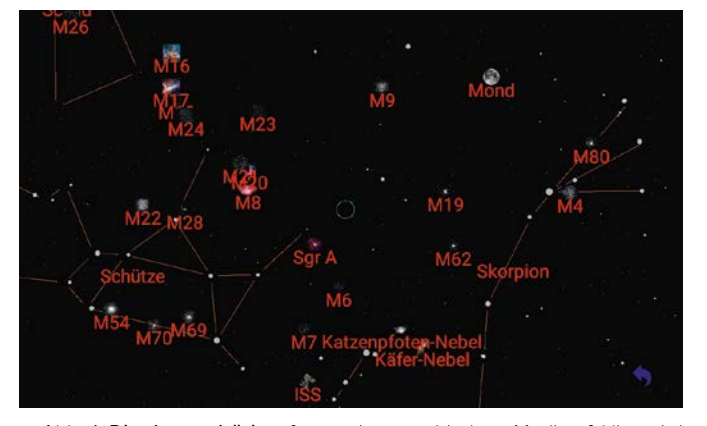

 Abb. 4: Die dazugehörige App weist verschiedene Modi auf. Hier wird der Modus der Universe2go-App ohne Beobachtungsbrille gezeigt. So kann direkt der anvisierte Himmelausschnitt betrachtet werden. *Stefan Fiebiger*

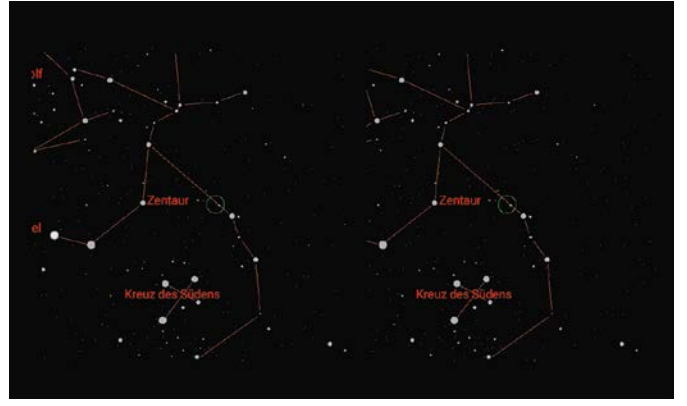

 Abb. 5: Mit Beobachtungsbrille wird der Bildschirm in geteilter Sicht dargestellt. Beim Einlegen in die Brille wird daraus aber durch die Optik ein Bild. So können Korrekturen für den Augenabstand oder der Ausgleich eines schwächeren Auges umgesetzt werden.

#### In der Praxis

Draußen unter dem Sternhimmel ist Universe2go schnell einsatzbereit: einfach die App starten, das Smartphone einlegen und es kann direkt mit der Beobachtung begonnen werden. Dabei kommt es nur selten zu Problemen: Zwei Mal musste während des Tests die Sternkalibrierung wiederholt werden, was allerdings über das Menü einfach zu erreichen ist. Hierfür muss folglich das Smartphone nicht aus der Beobachtungsbrille herausgenommen werden.

Die Beobachtung selbst ist eine große Freude. Der gesamte Himmel kann entdeckt werden und man weiß direkt, um welche Objekte es sich handelt – seien es Planeten, Sterne oder Sternbilder. Besonders interessant ist der Mythologie-Modus, in dem Zeichnungen der Sternbilder eingeblendet werden, sodass man sieht, was die Sternbilder wirklich repräsentieren sollen. Die gesprochenen Informationen sind dabei sehr nützlich.

Allgemein macht der Wechsel zwischen den Modi sehr viel Spaß, so dass man sich auf Sternbilder, Sterne oder auch auf nicht sichtbare Objekte konzentrieren kann. Nicht zu unterschätzen ist der Einsatz der Suchfunktion, der besonders Menschen hilft, die sich am Sternenhimmel noch nicht besonders gut auskennen. Mithilfe dieser Option können schnell wichtige Objekte, z. B. Planeten, am Himmel gefunden werden. Universe2go kann zwar auch bei schlechten Sichtverhältnissen eingesetzt werden, wenn man nur an der Position bestimmter Himmelsobjekte interessiert ist; das beste Erlebnis bietet sich allerdings abseits von Städten bei einem sternklaren Himmel, sodass man die Eindrücke aus realem Sternhintergrund und projizierten Daten optimal kombinieren kann.

Lediglich die Bedienung des Menüs ohne Verwendung der Hände ist sehr gewöhnungsbedürftig. Durch Neigen des Kopfes nach unten kann dieses aufgerufen werden. Die Steuerung erfolgt dann mittels eines Cursors, der erneut mit dem Neigen des Kopfes gesteuert wird. So kann es einige Zeit dauern, bis man sich durch die Menüs »geklickt« hat. Bei den Hauptmodi geht das noch recht problemlos. Wollen aber beispielsweise Einstellungen für den Experten-Modus geändert werden, so müssen etwas Zeit und Feingefühl mit dem Nicken des Kopfes aufgebracht werden.

Für verschiedene Beobachtungsorte lässt sich so auch die Bildschirmhelligkeit anpassen. So kann zwischen Stadt, Land, Dorf und Dunkel gewählt werden. Allerdings ist die minimale Helligkeit für die Stadt immer noch sehr intensiv, sodass die eingeblendeten Sterne häufig die realen überstrahlen und man so hin und wieder mit dem bloßen Auge in den Himmel schauen muss, um die Sterne im Blick zu behalten. Eine weitere Reduzierung der Helligkeit ist in den Haupteinstellungen möglich, was aber in der vorliegenden Version der App nicht ordnungsgemäß funktionierte.

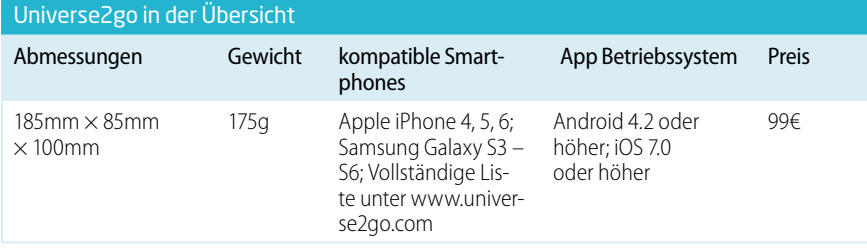

#### Fazit

Universe2go bietet allen Himmelsinteressierten einen Blick, wie man ihn bis dahin noch nicht kennt. Das Prinzip der Augmented Reality eignet sich hervorragend, um vor allem Neueinsteigern die Beobachtung der Sterne schnell und einfach näher zu bringen. Es werden weder Vorwissen noch lange Vorbereitung benötigt. Nach dem Einlegen des Smartphones kann direkt begonnen und gestaunt werden. Dazu gibt es eine Vielzahl an Modi, um nicht nur Sterne zu finden und zu identifizieren, sondern auch um direkt weitere Informationen zu erhalten und Objekte zu erkunden, die mit dem bloßen Auge nicht sichtbar sind. Dies macht Universe2go zu einem Werkzeug, mit dem man bei einem schnellen Blick in den Himmel sowie einer längeren Beobachtungsnacht sehr viel Freude hat. Es kann daher vom Autor sowohl für einsteigende Himmelsbeobachter als auch für erfahrenere Sternkenner wärmstens empfohlen werden.

### BEWERTUNG

#### In der Praxis

- **L**: Leichter und schneller Einstieg
- **Große Anzahl an Sternen und** anderen Himmelsobjekten
- **Gesprochene Informationen**
- **L:** Viele Modi, inklusive Mythologie und Quiz
- gewöhnungsbedürftige **Steuerung**
- **App noch nicht ganz fehlerfrei**